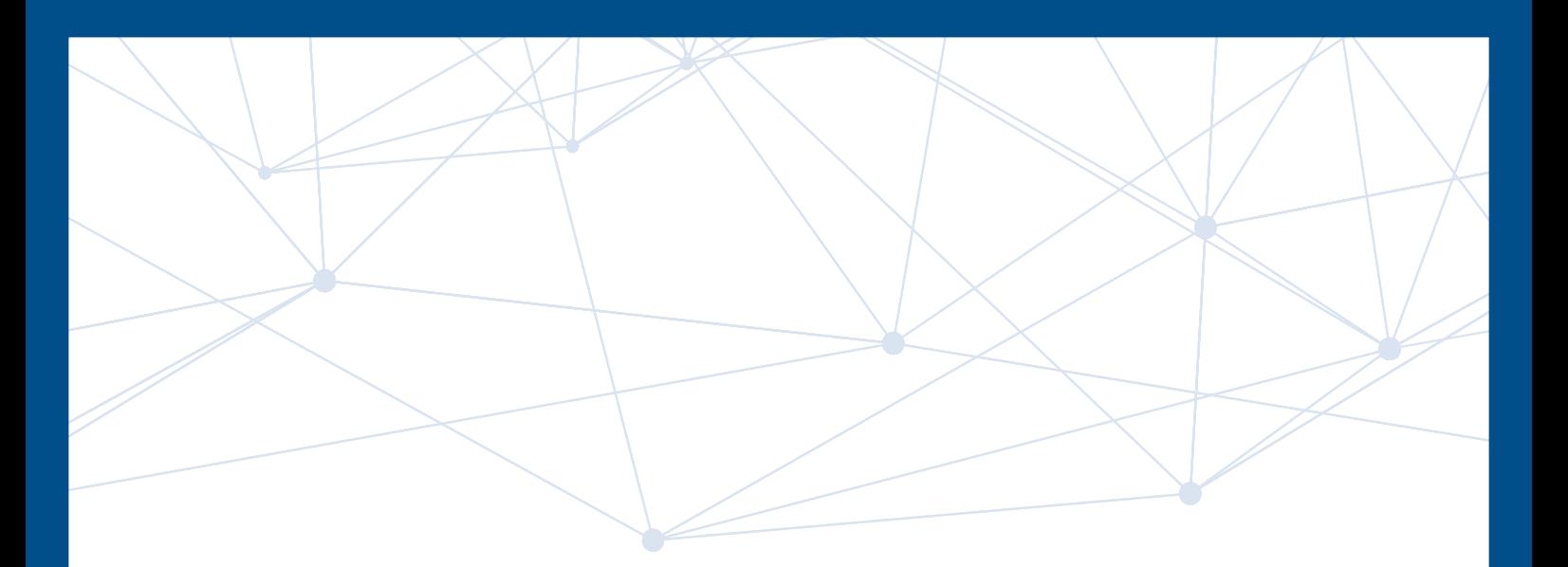

# **O. laltest**

# NOUVEAUTÉS 22.2

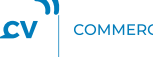

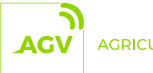

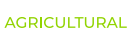

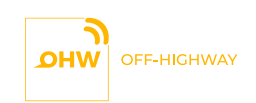

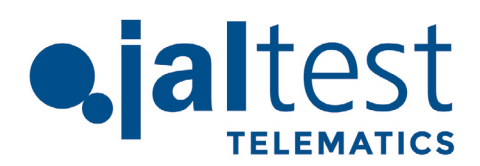

# **À PROPOS DE NOUS**

L'investigation, la technologie et l'innovation sont les ciments sur lesquels la multinationale espagnole Cojali est fondée cela fait plus de 30 ans à Campo de Criptana (Espagne) et qui ont permis le développement de chacun de nos produits.

Bien que nous ayons commencé par nous concentrer sur la fabrication de composants, Cojali a évolué afin de répondre aux besoins croissants du secteur de la motorisation industrielle et a développé une grande variété de solutions technologiques recueillies sous la division Jaltest by Cojali.

Grâce à une croissance solide et inéluctable, actuellement, Cojali dispose de trois filiales : Cojali France, Cojali Italie et Cojali USA ; et quatre bureaux de représentation en Allemagne, en Russie, en Turquie et au Mexique ; atteignant avec notre marque à des milliers d'ateliers et de flottes dans plus de 115 pays du monde.

COJALI SE TOURNE TOUJOURS VERS L'AVENIR DANS LE BUT DE FOURNIR UNE TECHNOLOGIE DE POINTE AU SEIN DE L'INDUSTRIE DE LA MOTORISATION.

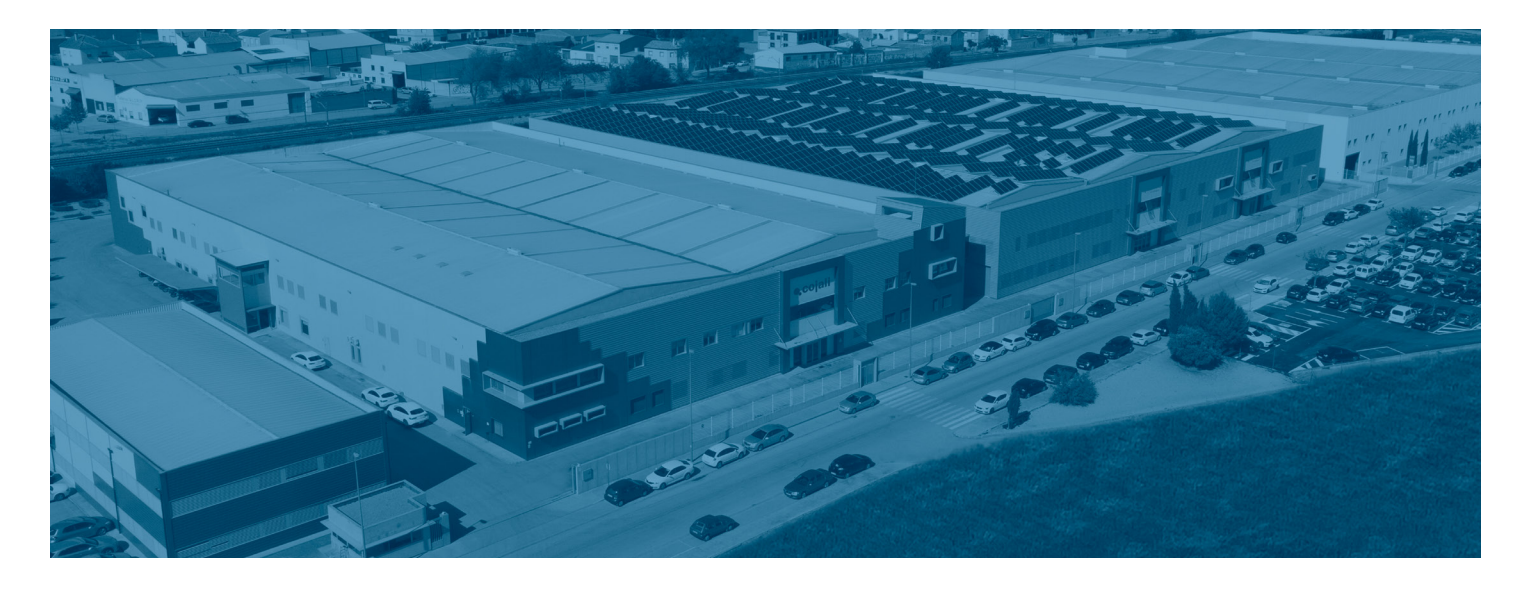

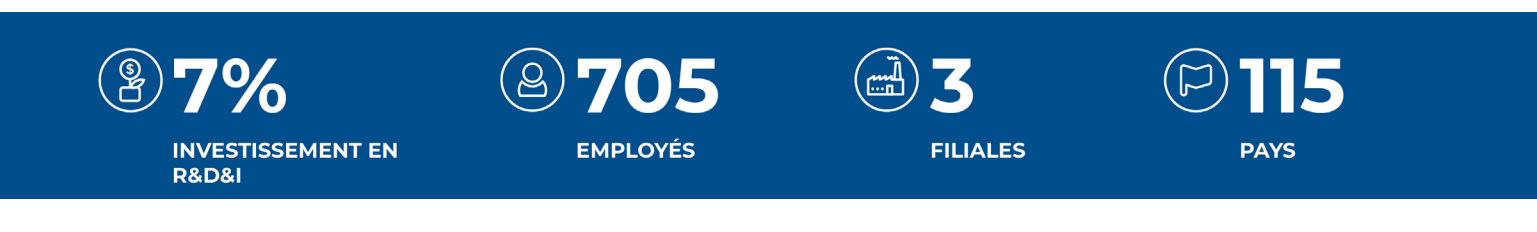

## **SUIVEZ-NOUS SUR LES RÉSEAUX SOCIAUX**

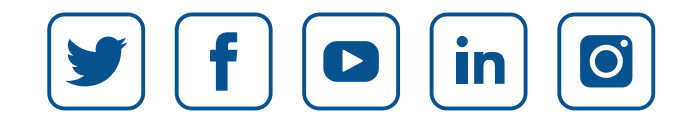

**[jaltest.com](https://www.jaltest.com/fr/)**

# **SOMMAIRE**

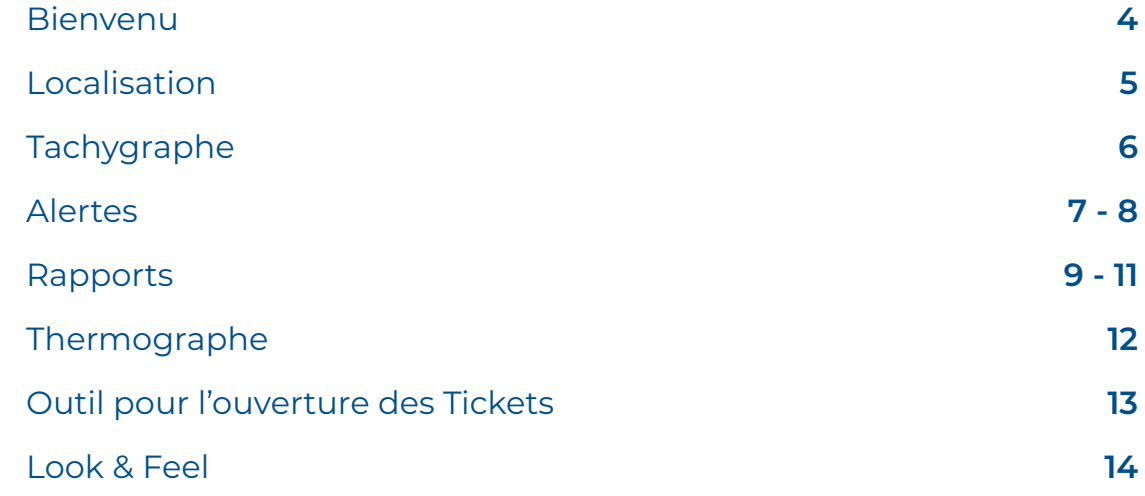

# **BIENVENU**

### **1. Incorporation de nouvelles icônes**

Dans la fenêtre de démarrage des ICP, une nouvelle icône est insérée pour souligner que les indicateurs sont des contrôles Drag/Drop. Les étiquettes des filtres appliqués au tableau de bord ont également été modifiées.

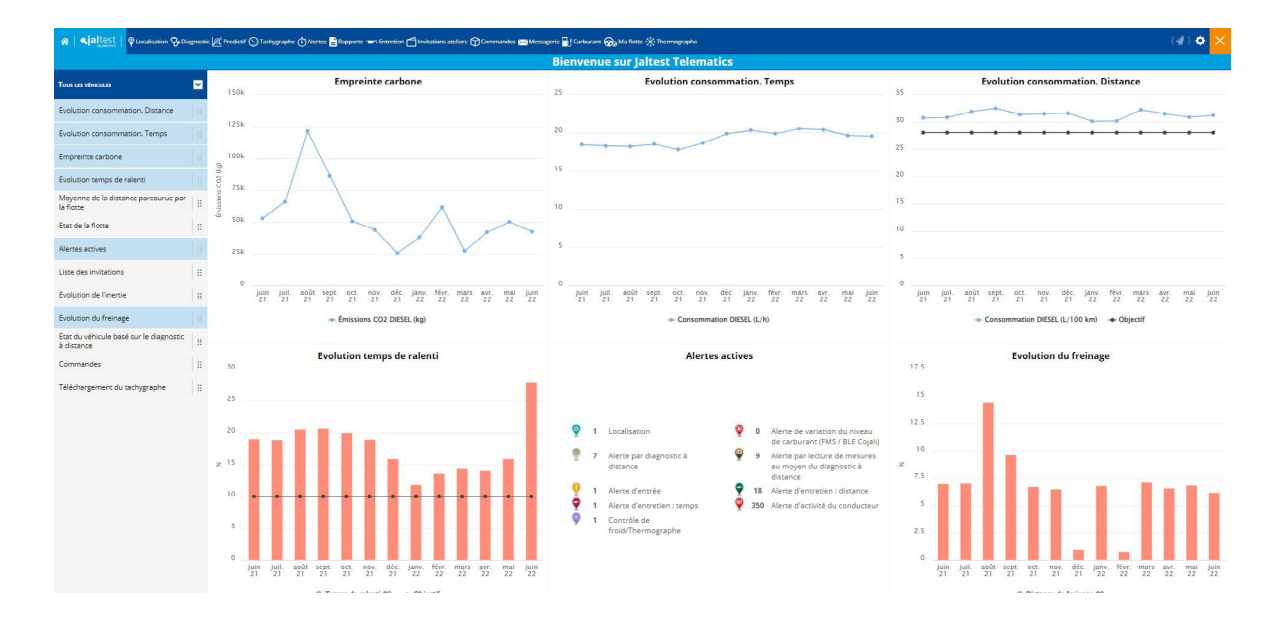

### **2. Optimisation de l'introduction des alertes**

Une modification a été apportée au portail ODF qui délimite les informations des alarmes, en affichant uniquement celles qui sont configurées dans la flotte. Dans le cas qu'il n'y a pas d'alertes configurées, il est indiqué :"Il n'y a pas encore d'alertes configurées. Accédez au menu 'Alertes' >'Configuration' pour ajouter de nouvelles alertes".

### **3. Indicateurs par mois**

On passe à considérer les 13 derniers mois, au lieu de 12, afin de pouvoir comparer la période actuelle avec celle d'il y a un an.

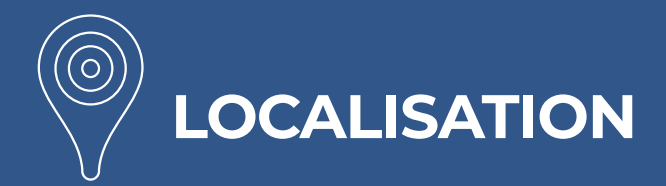

### **1. Nouvelle représentation des arrêts dans l'historique de**

### **localisation**

Un numéro est attribué à chaque arrêt pour représenter son ordre temporel. Plus le numéro est élevé, plus l'arrêt est récent. de cette façon, les capacités analytiques sont améliorées lors du travail sur l'historique de localisation.

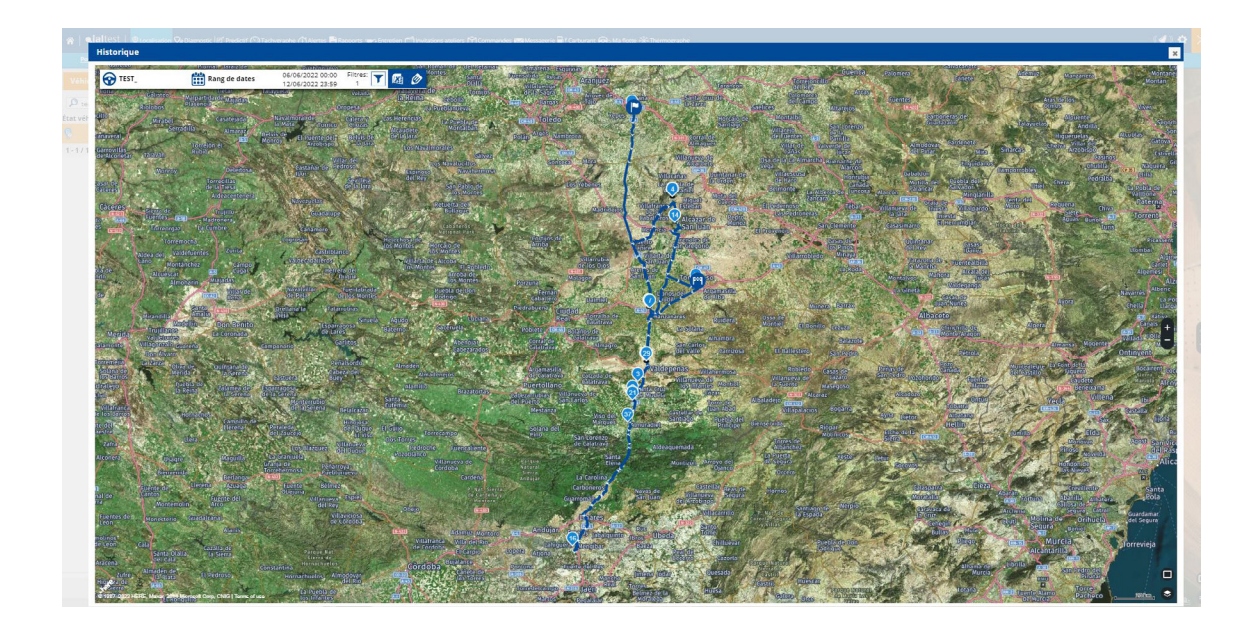

### **2. Amélioration des informations sur les attelages**

Lorsque l'on possède des véhicules supplémentaires qui sont équipés uniquement de capteurs de présence (Trailer ID), ces véhicules sont aussi affichés sur "Position actuelle" lorsqu'ils sont décrochés, afin de fournir la position où le décrochage a été effectué.

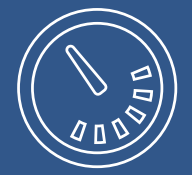

# **TACHYGRAPHE**

### **1. Calcul automatique des prochains repos hebdomadaires**

La compensation de repos de l'avant-dernière semaine est automatiquement ajoutée à la durée du prochain repos hebdomadaire, dans le but de fournir directement les données relatives au prochain repos hebdomadaire sans que l'utilisateur ait à connaître la règlementation et à réaliser des calculs supplémentaires pour obtenir ces informations.

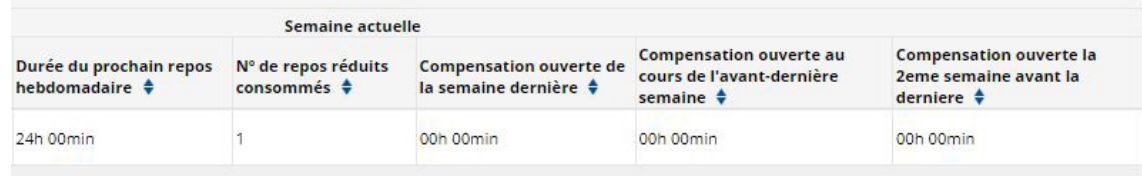

### **2. Sélection de plusieurs jours dans la barre d'activité du**

### **tachygraphe**

Possibilité de configurer la représentation de la barre d'activité du tachygraphe, en affichant plusieurs jours d'activité dans le menu "Position actuelle". Pour ce faire il faut changer l'option de configuration : "Période de temps visible sur la barre d'activité", qui se trouve dans le menu "Configuration". L'utilisation habituelle est d'établir cette configuration à 12 heures pour afficher sur la barre le repos du jour précédent.

### **3. Optimisation du rapport des repos**

Les informations relatives aux repos sont accessibles sans qu'il soit nécessaire d'insérer la carte de conducteur.

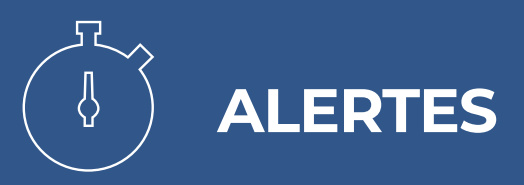

### **1. Alertes par localisation**

La nouvelle version intègre une amélioration de la gestion des alertes par localisation qui permet d'indiquer combien de temps les conditions de chaque alerte ont été remplies.

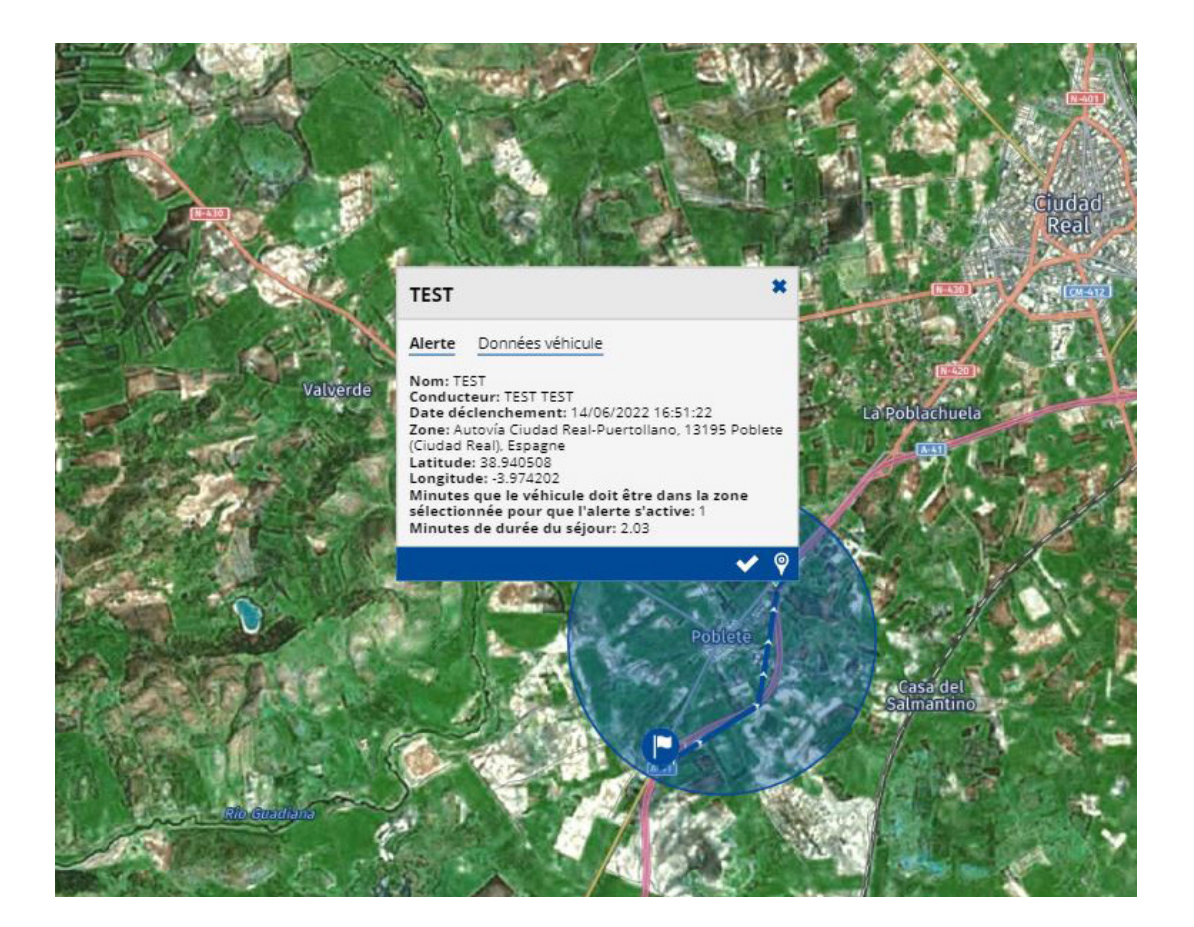

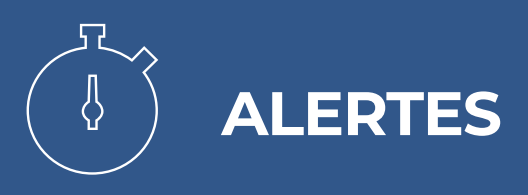

### **2. Alertes de température**

Une nouvelle alerte est introduite pour le temps maximal de stabilisation de la température de la marchandise. Cette alerte permet d'atteindre la température cible dans un délai maximum.

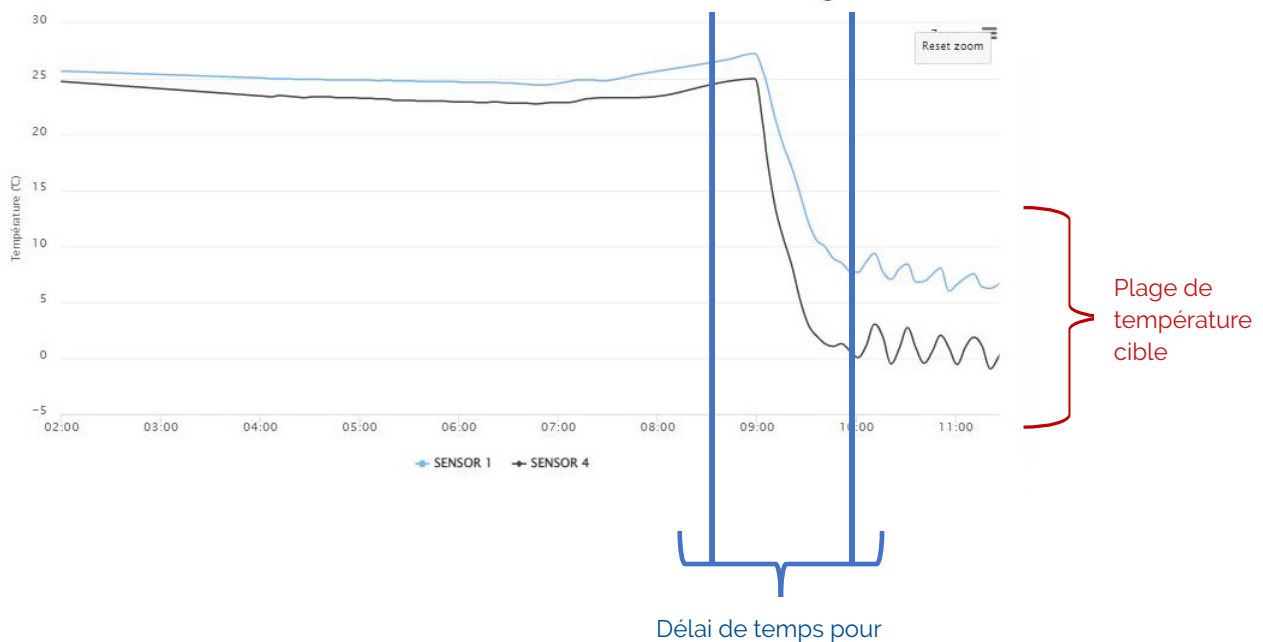

atteindre la température

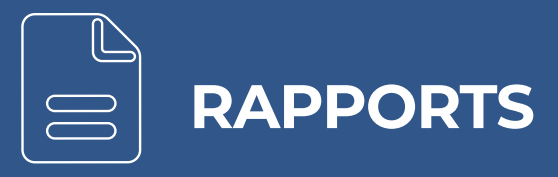

### **1. Amélioration des rapports pour les véhicules équipés de T-DOT**

À partir de la version 22.2, le nombre de rapports disponibles augmente pour les véhicules équipés avec T-DOT (rapports de vitesses, temps par pays, évènements et POI visités. et épigraphes de l'orographie, temps et vitesse).

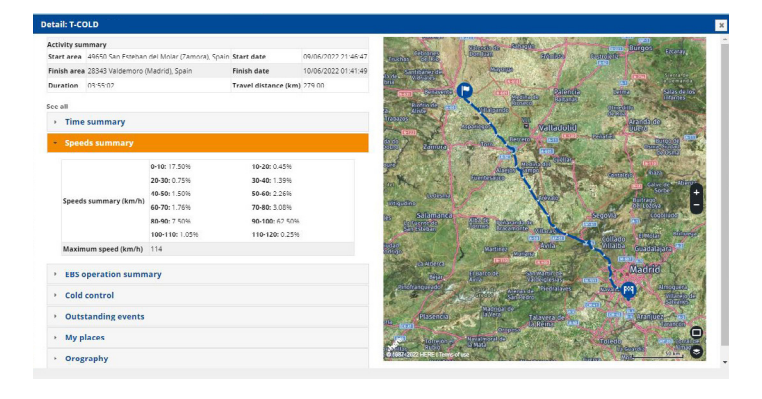

### **2. La conduite partagée est envisagée dans les détails de voyage**

Il permet de connaître la date de début, la fin et la durée de transport de chaque conducteur dans une conduite partagée.

### **3. Restructuration de l'ordre des colonnes dans les rapports de**

### **consommation**

L'ordre des colonnes est modifié en exportant les rapports de consommation. Le nouvel ordre se compose de : numéro de la plaque d'immatriculation, marque, conducteur, distance, consommation totale, autonomie, l/100 km, l/heure, poids, émissions, temps d'opération et temps avec le véhicule en mouvement.

### **4. Nouveaux évènements disponibles**

Ont été ajoutés les évènements Alfa (accélération/frein) et Bêta (frein/accélération) à la section "évènements", qui apportent des informations très intéressantes pour l'évaluation de l'efficience dans la conduite.

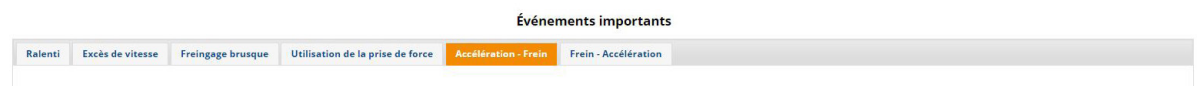

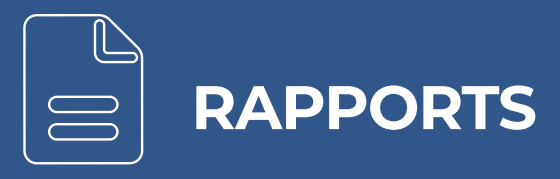

### **5. Nouveau rapport pour les rampes d'autobus**

Un nouveau rapport est intégré qui permet de configurer et de monitorer l'état des rampes dans les autobus.

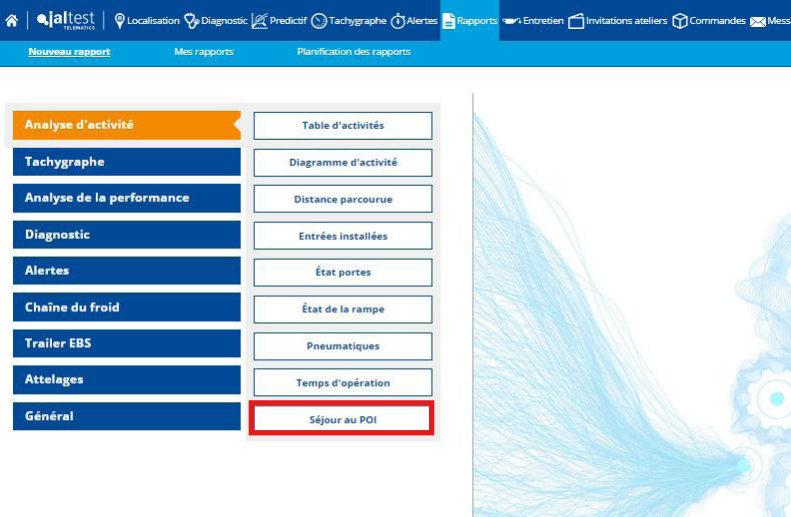

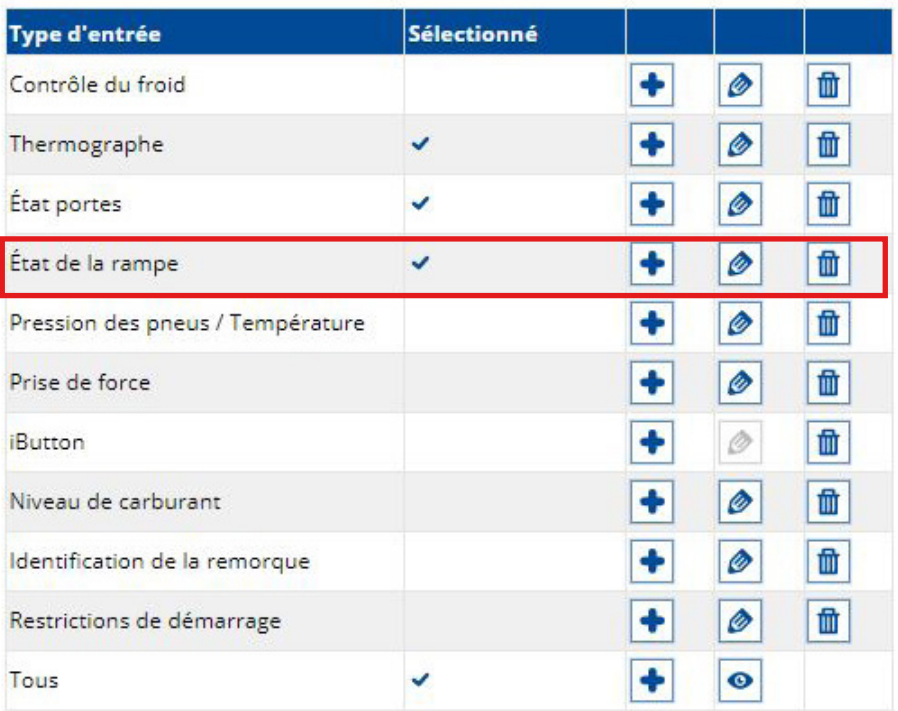

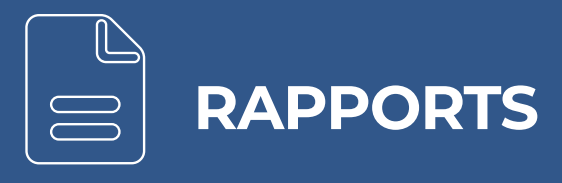

### **6. Nouvelle option pour exporter des rapports à Excel**

Une nouvelle option est ajoutée pour exporter des rapports à Excel qui permet de sélectionner la période pendant laquelle vous souhaitez regrouper les informations. Par exemple, en générant un rapport de consommation par mois, il est possible d'exporter les informations regroupées par jours ou par semaines.

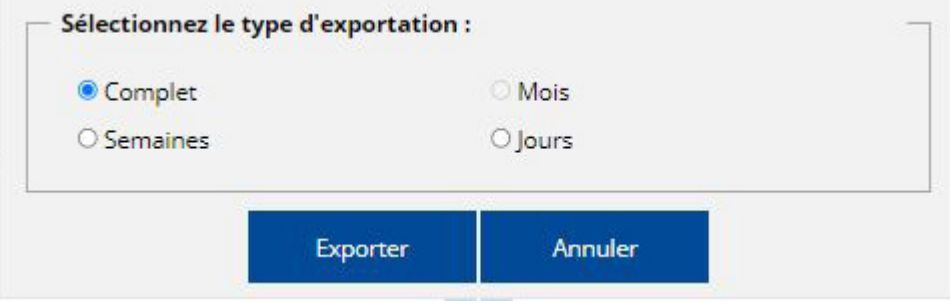

De plus, une nouvelle ligne est également ajoutée dans les rapports qui permet d'afficher le total des données exportées comme il est indiqué sur le portail web.

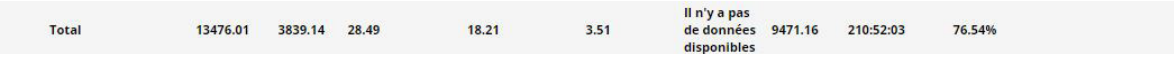

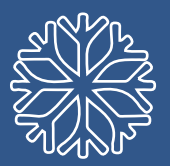

# **THERMOGRAPHE**

### **1. Nouvelle nomenclature pour le menu du thermographe (T-COLD)**

Le nouveau menu de T-COLD passe à s'appeler "Thermographe".

### **2. Compatibilité avec les thermographes tiers**

Compatibilité avec les thermographes tiers, permettant de monitorer la chaîne du froid de la même façon que cela est fait actuellement avec le T-COLD, thermographe homologué intégré déjà avec Jaltest Telematics.

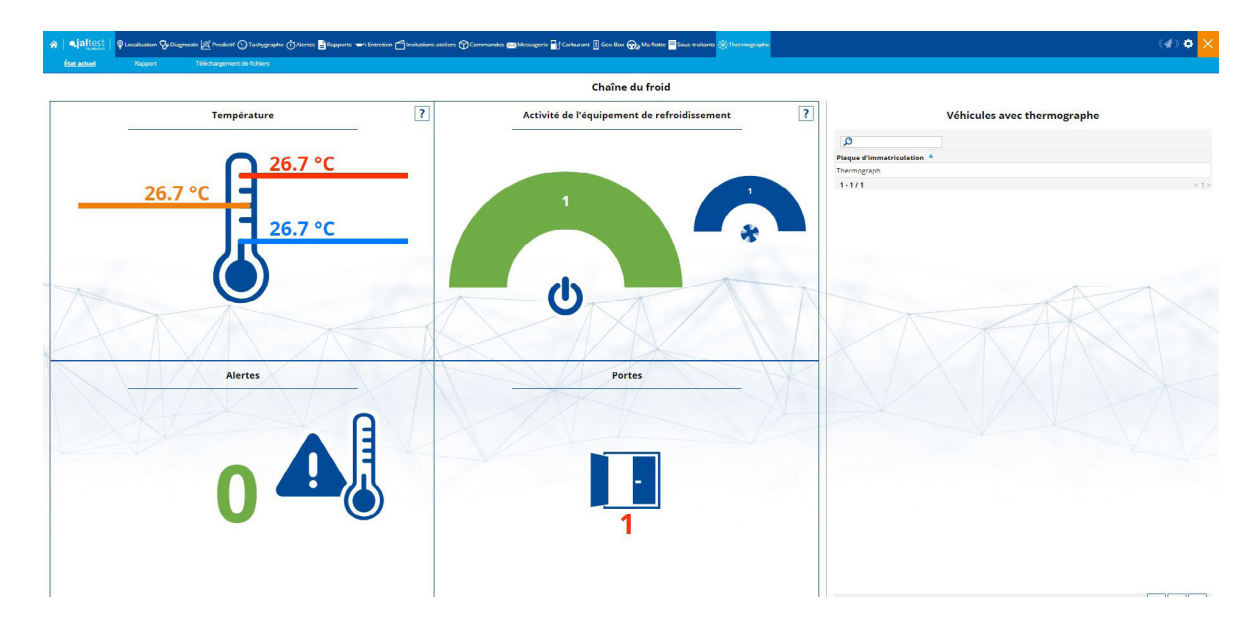

# **OUTIL POUR L'OUVERTURE DES TICKETS**

### **1. Nouveau formulaire pour l'ouverture des Tickets**

Le formulaire des Tickets a été amélioré, permettant d'ajouter un numéro de téléphone auquel l'équipe d'assistance peut se référer pour contacter le client.

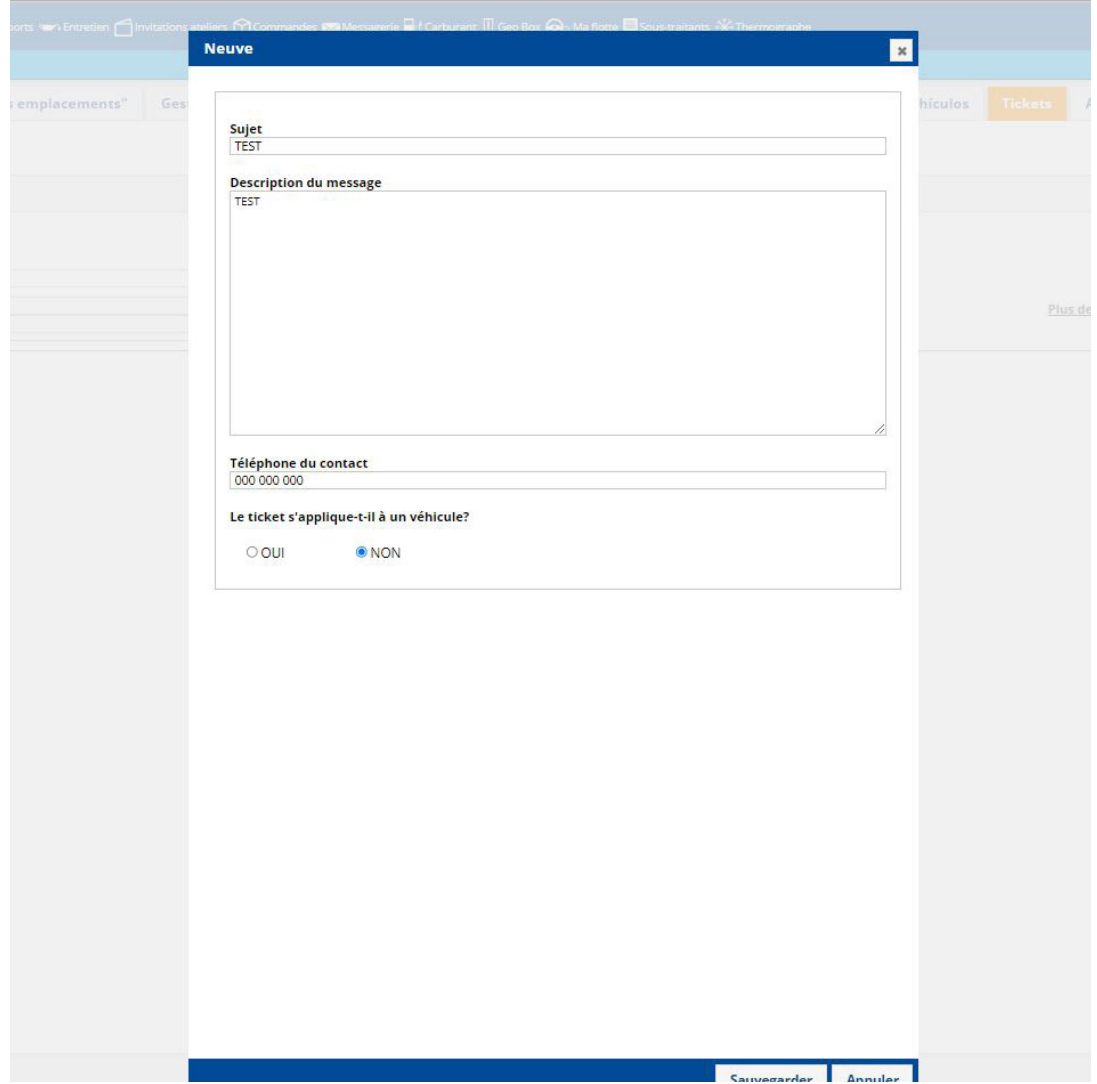

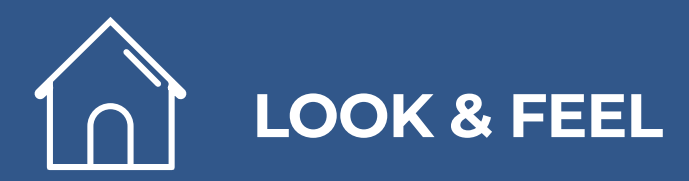

### **1. Nouveau panneau d'aide initial**

Un nouveau panneau d'aide est mis en place afin de présenter les principales fonctionnalités de Jaltest Telematics aux nouveaux utilisateurs.

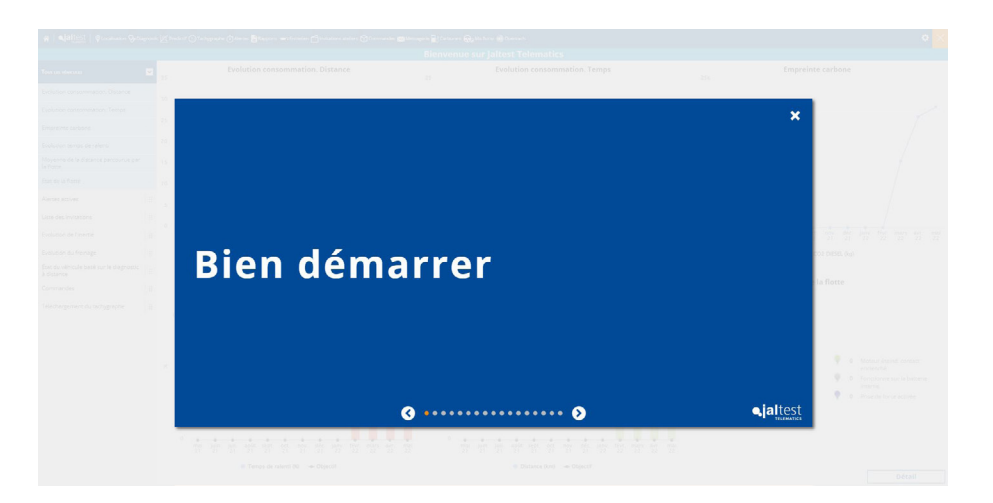

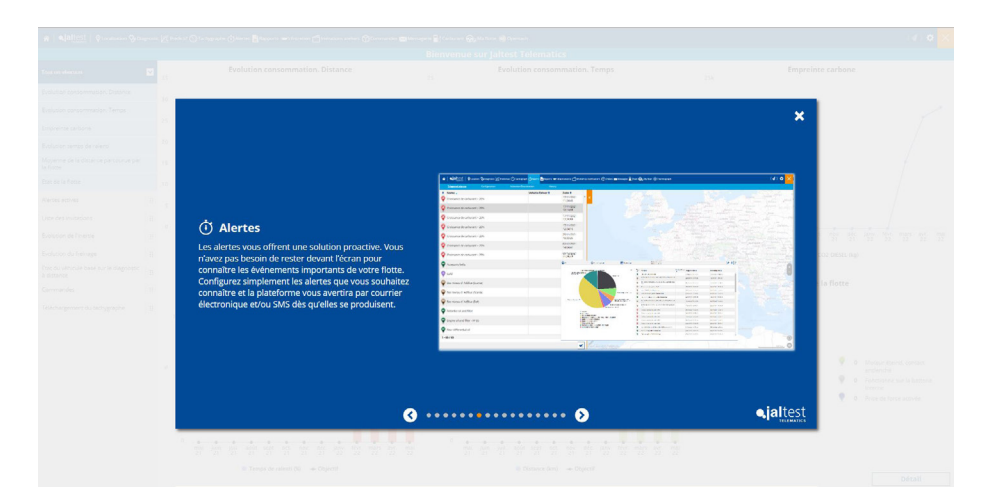

En outre, l'URL a été mise à jour à telematics.jaltest.com, bien que les URL précédentes restent opérationnelles (optimaldrivingfleet.jaltest.com, agv-telematics.jaltest.com, jaltest-odf.cojaliusa.com, odf.jaltest.com)

Les icônes du menu "Ma flotte", ainsi que l'image d'arrière-plan dans le menu "Rapports" ont été modifiés.

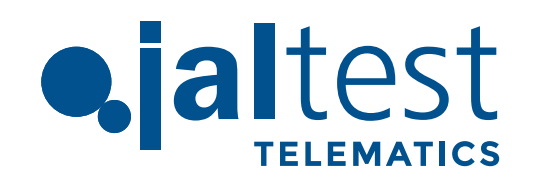

Cojali, S.L. Avenida de la Industria, 3 13610 Campo de Criptana - Spain Teléfono: 00.34.926.278.181 e-mail: jaltest-telematics@jaltest.com jaltest.com; cojali.com